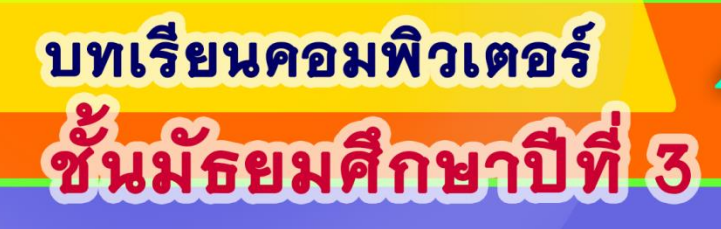

# หลักการเขียนโปรแกรมขั้นพื้นฐาน

## เรื่อง ซอฟต์แวร์และตัวแปลภาษา

 $1_1 Q_1$ 00011100011111  $Q_1$  1 1 1 9 1  $Q_1$  1  $Q_2$  $0.111101010$  $101001001001001$  $00000111100010$  $91010010111100$  $[ \mathcal{Q} \mathcal{Q} \mathbf{1}_{1} \mathcal{Q} \mathbf{1}_{1} \mathcal{Q} \mathbf{1}_{1} \mathcal{Q} \mathbf{1}_{1} \mathcal{Q} \mathbf{1}_{1} \mathcal{Q} \mathbf{1}_{1}$ 22122101-

> ้ธวัลรัตน์ หลักคำ ครูวิทยะฐานะชำนาญการ โรงเรียนวังสามหมอวิทยาคาร ้สำนักงานเขตพื้นที่การศึกษามัธยมศึกษาเขต20

 $\Omega$ 

 $\frac{1}{2}$ 

**Legeug** 

#### **ค ำน ำ**

คู่มือการใช้บทเรียนคอมพิวเตอร์ วิชา เทคโนโลยีสารสนเทศ5 หน่วยการเรียนรู้ที่ 1 หลักการ เขียนโปรแกรมขั้นพื้นฐาน เรื่อง ซอฟต์แวร์และตัวแปลภาษาคอมพิวเตอร์ สำหรับนักเรียนชั้น ้มัธยมศึกษา ปีที่ 3 ประกอบด้วยคำชี้แจง แนะนำการใช้งานบทเรียน ความหมายของปุ่มต่าง ๆ การใช้ งานบทเรียนคอมพิวเตอร์เพื่อให้ผู้เรียนคอมพิวเตอร์ได้มีความรู้ ความเข้าใจ และสามารถศึกษาได้ด้วย ตนเอง ได้ทุกที่ทุกเวลาตามศักยภาพของผู้เรียน

หวังว่าคู่มือการใช้บทเรียนคอมพิวเตอร์เล่มนี้ คงเป็นประโยชน์อย่างยิ่งแก่ผู้เรียน และผู้สนใจ

ธวัลรัตน์ หลักคำ

## **สำรบัญ**

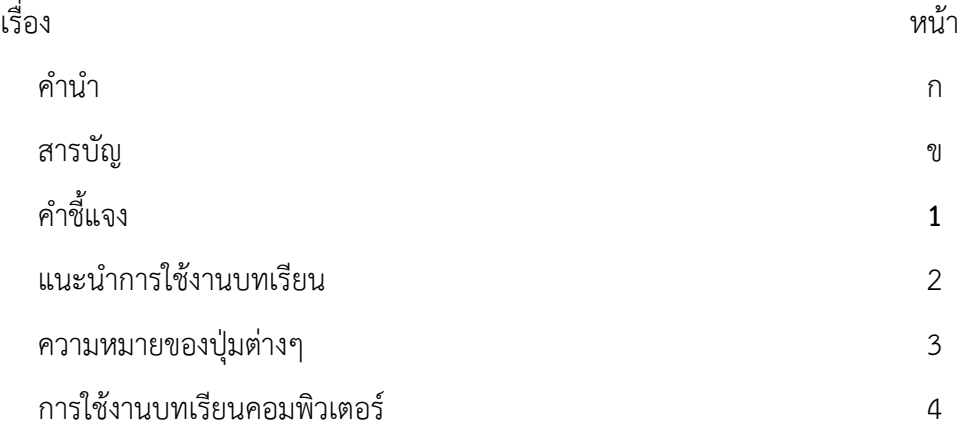

## **ค ำชี้แจง**

บทเรียนคอมพิวเตอร์ชุดที่ 1 นี้ เป็นบทเรียนเพื่อการเรียนรู้หน่วยการเรียนรู้ย่อย ที่ 1.1 เรื่อง ซอฟต์แวร์และตัวแปลภาษาคอมพิวเตอร์ จากเป็นแผนการจัดการเรียนรู้ที่ 1 เรื่องหลักการเขียน โปรแกรมขั้นพื้นฐาน รายวิชาเทคโนโลยีสารสนเทศ 5 เป็นบทเรียนคอมพิวเตอร์ มีลักษณะของ ตัวอักษรอธิบาย มีเสียงบรรยาย และมีภาพประกอบเนื้อหาบทเรียน ในบทเรียนนี้ประกอบด้วย

- **1. จุดประสงค์กำรเรียนรู้** หมายถึง เป้าหมายการเรียนรู้ในแต่ละหน่วยการเรียนเพื่อให้ผู้เรียน ได้ทราบถึงว่าเมื่อเรียนในหน่วยการเรียนนี้จบแล้วจะได้รับความรู้เรื่องใดบ้าง
- **2. แบบทดสอบก่อนเรียน** คือข้อสอบที่วัดความรู้พื้นฐานในเรื่องที่จะเรียนจากบทเรียน คอมพิวเตอร์ และเมื่อผู้เรียนจะทำแบบทดสอบก่อนเรียนต้องอ่านคำชี้แจงให้เข้าใจก่อนที่จะ ท าแบบทดสอบ
- **3. เนื้อหาบทเรียน** คือเบื้อหาบทเรียนที่ มีตัวอักษรเป็นคำอธิบาย มีเสียงบรรยาย และ ภาพประกอบ จากบทเรียนคอมพิวเตอร์
- **4. แบบทดสอบหลังเรียน** คือข้อสอบที่วัดความรู้ของผู้เรียนหลังจากที่เรียนจบในที่เรียน จาก ้บทเรียนคอมพิวเตอร์แล้ว และเมื่อผู้เรียนจะทำแบบทดสอบหลังเรียนต้องอ่านคำขี้แจงให้ เข้าใจก่อนที่จะท าแบบทดสอบ

### **แนะน ำกำรใช้งำนบทเรียน**

- **1.** บทเรียนคอมพิวเตอร์นี้ใช้กับระบบปฏิบัติการ windows ขนาดจอภาพอยู่ที่ 800X600
- **2.** ใช้กับโปรแกรม Flash player v10 ขึ้นไป
- **3.** นำแผ่นซีดีที่บันทึกบทเรียนเข้าสู่เครื่องอ่านแผ่นซีดีคอมพิวเตอร์ จากนั้นทำการคลิกเลือก

CAIsoftware.swf

- **4.** ผู้เรียนเรียนรู้บทเรียนนี้ตามคำแนะนำที่ปรากฏบนจอภาพ หากสงสัยให้อ่านคู่มือให้ละเอียดอีกครั้ง
- **5.** ผู้เรียนท าแบบทดสอบก่อนเรียนของบทเรียนก่อน
- **6.** ผู้เรียนเริ่มเรียนเนื้อหาบทเรียน โดยจะเรียนจากหน่วยเรื่องย่อย ใด ในเนื้อหาบทเรียนก็ได้
- **7.** ผู้เรียนทำแบบฝึกหัด
- **8.** ผู้เรียนท าแบบทดสอบหลังเรียนหลังจากที่เรียนครบทุกเนื้อหาแล้ว

## **ควำมหมำยของปุ่มต่ำง ๆ ในบทเรียน**

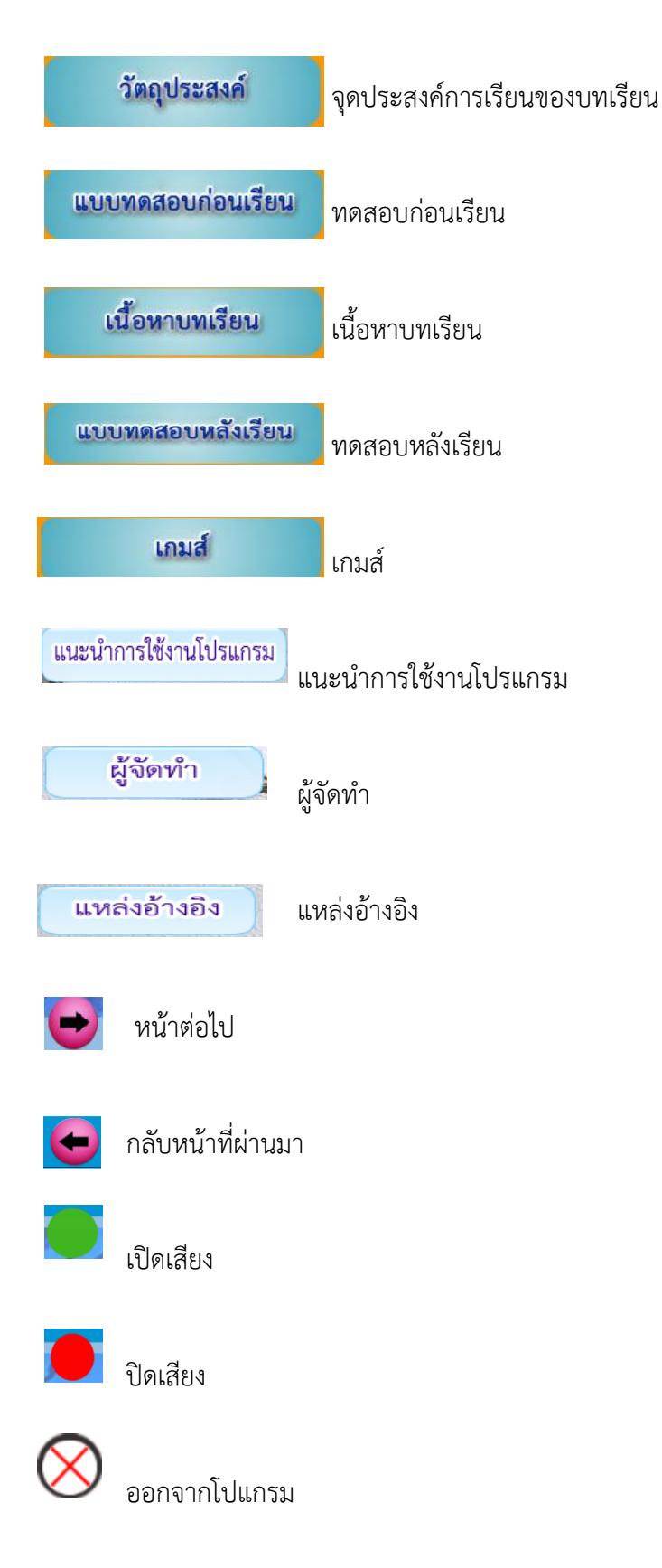